### VIM: The Basic Part

Caleb Jhones

8 September 2016

## A bit of history

## A bit of history

- Begun by Bram Moolenaar in the late 80s as a port of the Stevie editor (on the 80s Amiga computers)
- Publicly released in 1991, and has been continually updated ever since
- 'Vim' originally stood for 'Vi IMitation'. This was later changed to 'Vi IMproved' when vim's functionality surpassed that of its predicessor

• Because it's the best plaintext editor available!

• Because it's the best plaintext editor available! (please don't hurt me)

• Because it's the best plaintext editor available! (please don't hurt me) (emacs users, I'm looking at you)

- Because it's the best plaintext editor available! (please don't hurt me) (emacs users, I'm looking at you)
- In reality, either will work very well. I prefer vim because:

- Because it's the best plaintext editor available! (please don't hurt me) (emacs users, I'm looking at you)
- In reality, either will work very well. I prefer vim because:
	- All commonly-used commands are single (or sometimes two) keystrokes

- Because it's the best plaintext editor available! (please don't hurt me) (emacs users, I'm looking at you)
- In reality, either will work very well. I prefer vim because:
	- All commonly-used commands are single (or sometimes two) keystrokes
	- If you're using a standard keyboard layout, the control key can be inconvenient to reach

- Because it's the best plaintext editor available! (please don't hurt me) (emacs users, I'm looking at you)
- In reality, either will work very well. I prefer vim because:
	- All commonly-used commands are single (or sometimes two) keystrokes
	- If you're using a standard keyboard layout, the control key can be inconvenient to reach
	- Modal editing (more on this later)

- Because it's the best plaintext editor available! (please don't hurt me) (emacs users, I'm looking at you)
- In reality, either will work very well. I prefer vim because:
	- All commonly-used commands are single (or sometimes two) keystrokes
	- If you're using a standard keyboard layout, the control key can be inconvenient to reach
	- Modal editing (more on this later)
	- Mainly, it's what I started learning, and have grown to like

- Because it's the best plaintext editor available! (please don't hurt me) (emacs users, I'm looking at you)
- In reality, either will work very well. I prefer vim because:
	- All commonly-used commands are single (or sometimes two) keystrokes
	- If you're using a standard keyboard layout, the control key can be inconvenient to reach
	- Modal editing (more on this later)
	- Mainly, it's what I started learning, and have grown to like
- Brace yourselves.... if you've never used vim before, what follows will be like a fire-hose. I'm partly intending this to be a reference for you all, so don't worry about absorbing everything right now

• In more GUI-dependent text editors, you need to use the mouse very often (for moving the cursor, selecting file menus, &c). It also depends on things like arrow keys and modifier keys (Shift, Control, Alt, &c)

- In more GUI-dependent text editors, you need to use the mouse very often (for moving the cursor, selecting file menus, &c). It also depends on things like arrow keys and modifier keys (Shift, Control, Alt, &c)
- This means you need to move your hands away from the home row, which is slow and annoying

- In more GUI-dependent text editors, you need to use the mouse very often (for moving the cursor, selecting file menus, &c). It also depends on things like arrow keys and modifier keys (Shift, Control, Alt, &c)
- This means you need to move your hands away from the home row, which is slow and annoying
- Vim removes these problems by being driven completely using a keyboard (rather than a keyboard and mouse), and making only sparing use of modifier keys

- In more GUI-dependent text editors, you need to use the mouse very often (for moving the cursor, selecting file menus, &c). It also depends on things like arrow keys and modifier keys (Shift, Control, Alt, &c)
- This means you need to move your hands away from the home row, which is slow and annoying
- Vim removes these problems by being driven completely using a keyboard (rather than a keyboard and mouse), and making only sparing use of modifier keys
- This is possible using **modes**. Each key on the keyboard does something different in each mode, meaning you have many possible functions of each key, beyond simply typing that letter into a file

- Normal (sometimes called command) mode:
	- No text in the bottom left corner of your console window
	- Used to get to other modes, for cursor movement, copy/pasting, saving, etc...
	- This is where you begin when you open a vim window
	- To return here from other modes, press the Esc key

- Insert mode:
	- Normal mode is great. But this is a text editor, and I want to type!

- Insert mode:
	- Normal mode is great. But this is a text editor, and I want to type!
	- From normal mode, press i to get to insert mode
	- You are now able to edit files! Type away to your heart's content!

- Visual mode:
	- From normal mode, press v
	- You can now select text one character or (partial) line at a time using your cursor

- Visual mode:
	- From normal mode, press v
	- You can now select text one character or (partial) line at a time using your cursor
- Visual line mode:
	- From normal mode, press V (captial V)
	- Now you can select text one (whole) line at a time

- Visual mode:
	- From normal mode, press v
	- You can now select text one character or (partial) line at a time using your cursor
- Visual line mode:
	- From normal mode, press V (captial V)
	- Now you can select text one (whole) line at a time
- Visual block mode:
	- From normal mode, press Ctrl+v
	- Now select using h, j, k, and 1 in blocks (hence the name)
	- Using Shift+i, you can insert text at the beginning of your selection (see example)

• h, j, k, and l move the cursor left, down, up, and right, respectively

- h, j, k, and l move the cursor left, down, up, and right, respectively
- i puts you into insert mode, right where the cursor is

- h, j, k, and 1 move the cursor left, down, up, and right, respectively
- i puts you into insert mode, right where the cursor is
- a puts you into insert mode, one character to the right of the cursor
- A puts you into insert mode at the end of the current line

- h, j, k, and 1 move the cursor left, down, up, and right, respectively
- i puts you into insert mode, right where the cursor is
- a puts you into insert mode, one character to the right of the cursor
- A puts you into insert mode at the end of the current line
- o inserts a line below the current line, and puts you into insert mode on that line
- O (captial O) is the same as lower-case o, but a line above

- dd will delete an entire line, and yy will copy an entire line (whichever line the cursor is on)
- x deletes the character under the cursor. X deletes the character before the cursor

- dd will delete an entire line, and yy will copy an entire line (whichever line the cursor is on)
- x deletes the character under the cursor. X deletes the character before the cursor
- p will paste whatever is in the buffer currently
	- How do you put something into the paste buffer? With x, dd, or yy! These also function as what you would think of as cut and copy

• u can be used to undo, and Ctrl+r to redo

- u can be used to undo, and Ctrl+r to redo
- w moves the cursor forward by one word at a time, and b moves it back

- u can be used to undo, and Ctrl+r to redo
- w moves the cursor forward by one word at a time, and b moves it back
- gg moves the cursor to the top of the file
- G moves the cursor to the bottom of the file

## Saving, loading, quitting

## Saving, loading, quitting

• So we're finally done with editing our file, and we want to save. Or maybe we decided we didn't need the edits we made afterall

## Saving, loading, quitting

- So we're finally done with editing our file, and we want to save. Or maybe we decided we didn't need the edits we made afterall
- Type : w from normal mode to save the file (you can do this at any point in the edit process)
- :q will exit vim, without saving. If you have unsaved edits, it will warn you of this and not exit
- : q! exits silently and without saving. Only use this if you really don't want your file changes!
- Lastly, these can be strung together to save and quit, i.e. :wq. There is also :x, which does the same thing

- Use gg=G to retab an entire file (as vim sees appropriate! Not always correct, sadly)
- You can also just use == to do a single line

- Use gg=G to retab an entire file (as vim sees appropriate! Not always correct, sadly)
- You can also just use == to do a single line
- You can auto-complete any word that vim has already seen in the file by using Ctrl+p

- Use gg=G to retab an entire file (as vim sees appropriate! Not always correct, sadly)
- You can also just use == to do a single line
- You can auto-complete any word that vim has already seen in the file by using Ctrl+p
- You can also run shell commands straight from vim (particularly useful for things like make). Type :!<your command> and it will be run in your shell

## Now for Jack

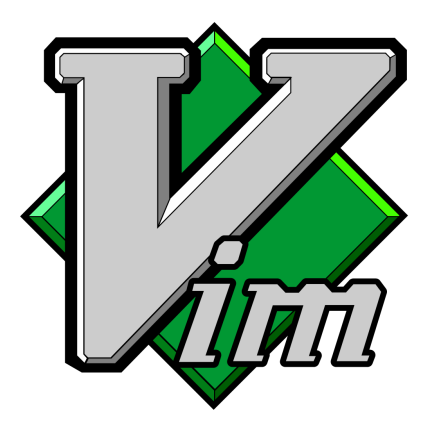